# **Инструкция по сервисному обслуживанию**

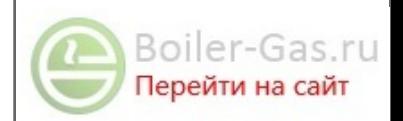

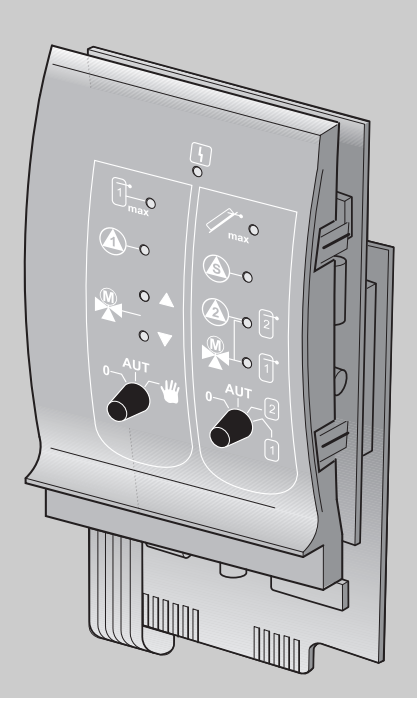

# **FM443 Модуль гелио коллектора**

**Сервисный уровень**

**Внимательно прочитайте перед пуском в эксплуатацию и сервисным обслуживанием**

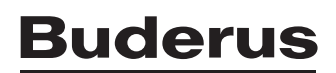

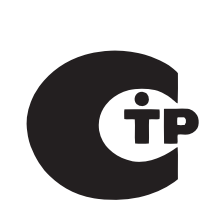

## **Содержание**

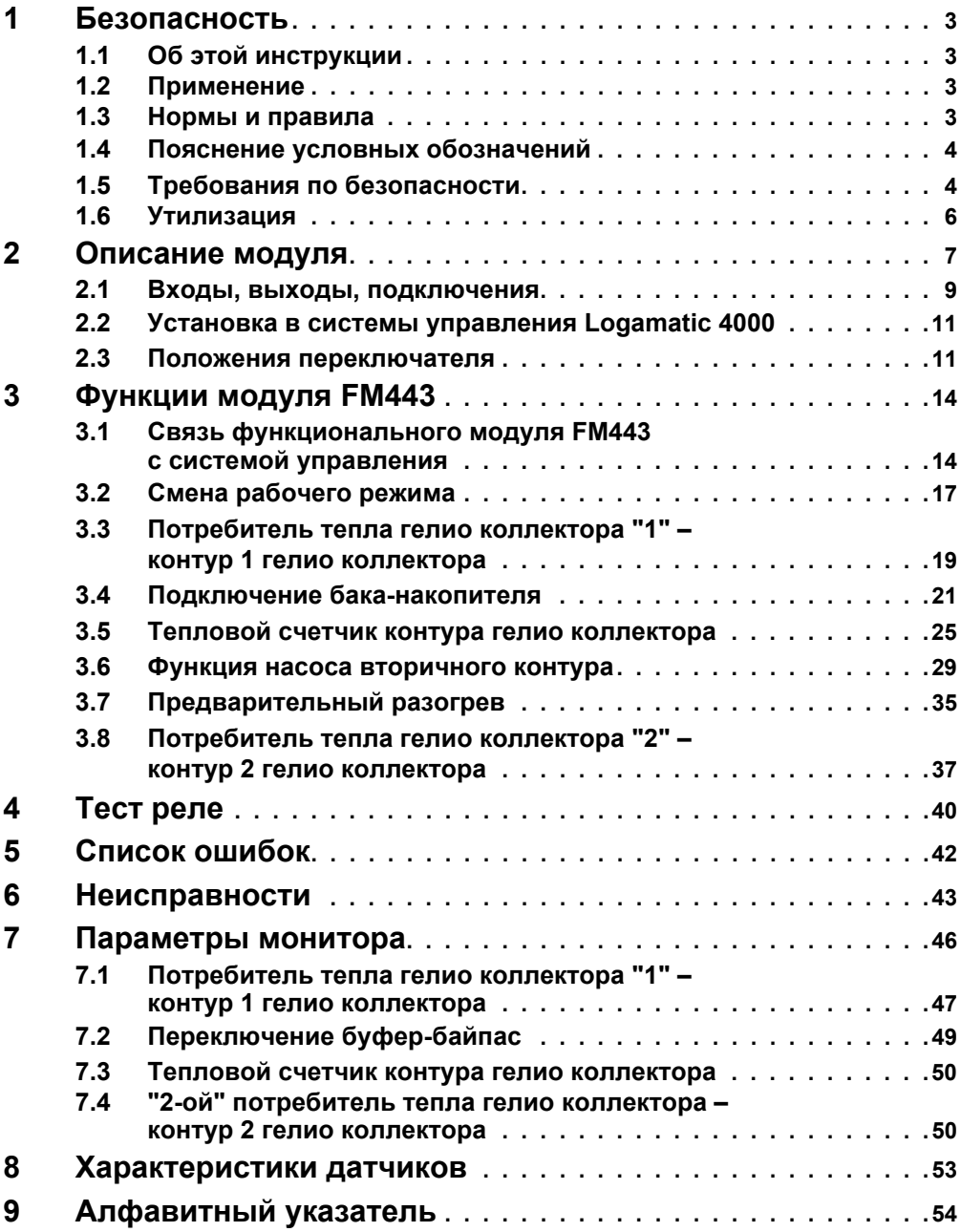

#### <span id="page-2-0"></span>**Безопасность** 4

#### <span id="page-2-1"></span>Об этой инструкции  $1.1$

В этой главе приведены общие указания по технике безопасности, которые необходимо соблюдать при выполнении сервисных работ с функциональным модулем FM443.

Кроме того, в последующих главах этой инструкции приведены другие указания по безопасной эксплуатации, которые также необходимо точно выполнять. Перед тем как приступить к выполнению описанных далее работ, внимательно прочитайте указания по безопасной эксплуатации.

Несоблюдение правил безопасной эксплуатации может привести к тяжелым травмам - вплоть до смертельного исхода - а также к материальному ущербу и загрязнению окружающей среды.

#### <span id="page-2-2"></span> $1.2$ Применение

Функциональный модуль FM443 можно устанавливать в системы управления серии Logamatic 4000.

Для безупречной работы версия программного обеспечения системы управления должна быть не ниже 4.17.

#### <span id="page-2-3"></span> $1.3$ Нормы и правила

 $\epsilon$ 

Это оборудование по своей конструкции и рабочим характеристикам соответствует европейским нормам и дополняющим их национальным требованиям. Соответствие подтверждено знаком СЕ.

Декларацию о соответствии оборудования можно найти в Интернете по адресу www.buderus.de/konfo или получить в филиалах фирмы Buderus.

## <span id="page-3-0"></span>**1.4 Пояснение условных обозначений**

Имеются две степени опасности, отмеченные специальными символами:

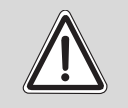

**ПРЕДУПРЕЖДЕНИЕ!** 

## **ОПАСНО ДЛЯ ЖИЗНИ**

Указывает на опасность, которая может исходить от установки и которая при работе без соответствующей предосторожности может привести к тяжелым травмам или смерти.

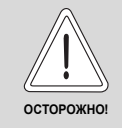

## **ОПАСНОСТЬ ПОЛУЧЕНИЯ ТРАВМ/ ПОВРЕЖДЕНИЯ ОБОРУДОВАНИЯ**

Указывает на возможную опасную ситуацию, которая может привести к средним и легким травмам или стать причиной повреждения оборудования.

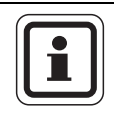

## **УКАЗАНИЕ ДЛЯ ПОТРЕБИТЕЛЯ**

Указания для потребителя по оптимальному использованию и наладке оборудования, а также другая полезная информация.

## <span id="page-3-1"></span>**1.5 Требования по безопасности**

Конструкция функционального модуля FM443 соответствует современному уровню техники и действующим правилам техники безопасности.

Однако нельзя полностью исключить вероятность повреждений из-за неквалифицированного обслуживания и эксплуатации.

Внимательно прочитайте эту инструкцию перед началом работы с функциональным модулем FM443.

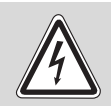

**ПРЕДУПРЕЖДЕНИЕ!** 

## **ОПАСНО ДЛЯ ЖИЗНИ**

из-за возможного поражения электрическим током!

- Следите за тем, чтобы монтаж, электрические соединения, первый пуск в эксплуатацию, подключение напряжения, а также техническое обслуживание и профилактический ремонт выполнялись только специалистами, имеющими соответствующее образование, при соблюдении действующих норм и правил.
- При этом следует учитывать местные предписания!

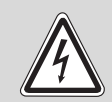

### **ОПАСНО ДЛЯ ЖИЗНИ**

из-за возможного поражения электрическим током!

**ПРЕДУПРЕЖДЕНИЕ!** 

- Следите за тем, чтобы все работы с электрооборудованием проводили только уполномоченные специалисты.
- Перед тем, как открыть систему управления, отключите напряжение со всех ее полюсов и обеспечьте защиту от случайного включения.

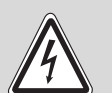

## **ОПАСНО ДЛЯ ЖИЗНИ**

из-за возможного поражения электрическим током!

**ПРЕДУПРЕЖДЕНИЕ!** 

Необходимо исключить возможность перехода напряжения 230В на контур с низким напряжением из-за случайного отсоединения какого-нибудь провода на клеммах!

 Поэтому нужно с двух сторон фиксировать концы жил каждого провода (например, кабельными стяжками) или снимать изоляцию с провода только на очень коротким участке.

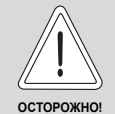

## **ОПАСНОСТЬ ПОЛУЧЕНИЯ ТРАВМ/ ПОВРЕЖДЕНИЯ ОБОРУДОВАНИЯ**

из-за ошибки в управлении!

Ошибки в управлении могут привести к травмам и/или повреждению оборудования.

- Не подпускайте детей к оборудованию. Они не должны управлять прибором или играть с ним.
- Обеспечьте доступ к системе управления только тех лиц, которые умеют правильно ей пользоваться.

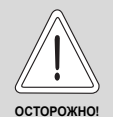

## **ПОВРЕЖДЕНИЕ ПРИБОРА**

вследствие электростатическго разряда!

 Перед тем, как распаковать модуль, коснитесь отопительного прибора или заземленной металлической водопроводной трубы, чтобы снять с тела электростатический заряд.

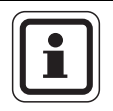

## **УКАЗАНИЕ ДЛЯ ПОТРЕБИТЕЛЯ**

Обратите внимание на то, чтобы было установлено соответствующее стандартам устройство отключения от электросети по всем полюсам. В случае отсутствия его нужно установить.

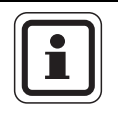

## **УКАЗАНИЕ ДЛЯ ПОТРЕБИТЕЛЯ**

Используйте только фирменные запчасти Buderus. Buderus не несёт ответственности за повреждения, возникшие в результате применения запасных частей, поставленных не фирмой Buderus.

## <span id="page-5-1"></span><span id="page-5-0"></span>**1.6 Утилизация**

 Не выбрасывайте электронные детали в бытовой мусор. Утилизируйте модуль в специальных организациях с соблюдением правил охраны окружающей среды.

## Buderus

## <span id="page-6-0"></span>**2 Описание модуля**

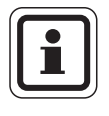

## **УКАЗАНИЕ ДЛЯ ПОТРЕБИТЕЛЯ**

<span id="page-6-1"></span>Перед установкой модуля FM проверьте версию программного обеспечения модуля-контроллера (CM 431) и пульта управления MEC2 (версия должна быть не ниже 4.17).

Подробную информацию можно получить в любом филиале фирмы Buderus.

В одну систему управления серии Logamatic 4000 можно устанавливать только один функциональный модуль FM443.

Главная задача функционального модуля FM443 состоит в связи гелио коллектора с одним или двумя потребителями его тепла (например, с баком-водонагревателем) в уже существующей системе управления.

После установки функционального модуля FM443 можно использовать следующие функции и варианты подключений:

- **–** переключение рабочего режима
- **–** связь с первым потребителем тепла гелио коллектора (например, с баком-водонагревателем)
- **–** переключение буфер-байпас для поддержания отопления
- **–** последовательное включение баков-водонагревателей
- **–** соединение в контуре гелио коллектора с тепловым счетчиком (WMZ), который можно приобрести на фирме Buderus по дополнительному заказу
- **–** связь со вторым потребителем (например, с бассейном)
- **–** термическая дезинфекция предварительного нагрева
- **–** контроль ежедневного предварительного нагрева согласно DVGW, рабочий лист 552

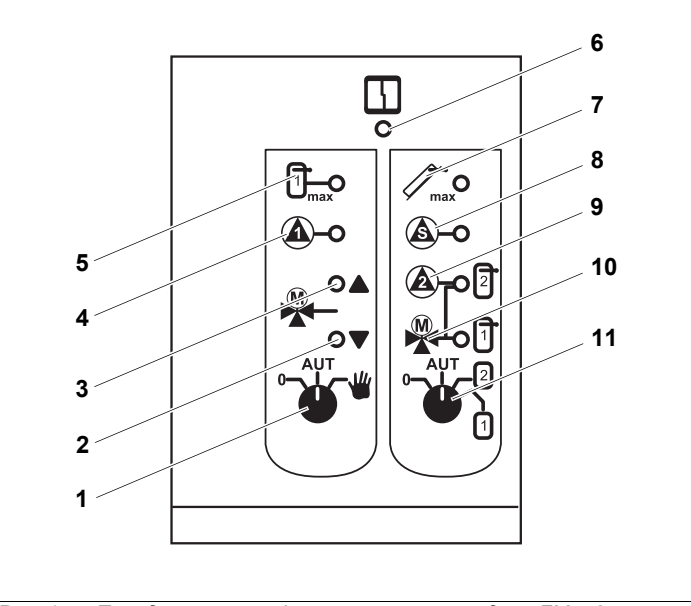

*Рис. 1 Передняя панель функционального модуля FM443*

- Переключатель (контур 1 гелио коллектора)
- Светодиод "3-ходовой переключающий клапан" при переключении буфер-байпас (поддержка отопления через бака-водонагреватель)
- Светодиод "3-ходовой переключающий клапан" при переключении буфер-байпас (без поддержки отопления через бак-водонагреватель)
- Насос контура гелио коллектора 1\*
- Максимальная температура бака-водонагревателя 1
- Светодиод "Неисправность модуля" (красный) общая неисправность модуля
- Максимальная температура коллектора
- Активны вторичный насос контура гелио коллектора 2 или перераспределение или загрузка\*
- Насос гелио коллектора 2- или 3-ходовой переключающий клапан 2 в положении для 2-го контура гелио коллектора\*
- 3-ходовой переключающий клапан в положении для контура гелио коллектора 1
- Переключатель (выбор контура гелио коллектора)
- *\* Светодиод горит постоянно: работает насос (100%) Светодиод мигает: модулирование насоса Светодиод не горит: насос выключен*

**Buderus** 

## <span id="page-8-0"></span>**2.1 Входы, выходы, подключения**

Сзади в верхней части функционального модуля FM443 расположены клеммы низкого напряжения и подключения выходов с напряжением 230В.

На колодках имеются цветные наклейки с наименованиями соответствующих штекеров.

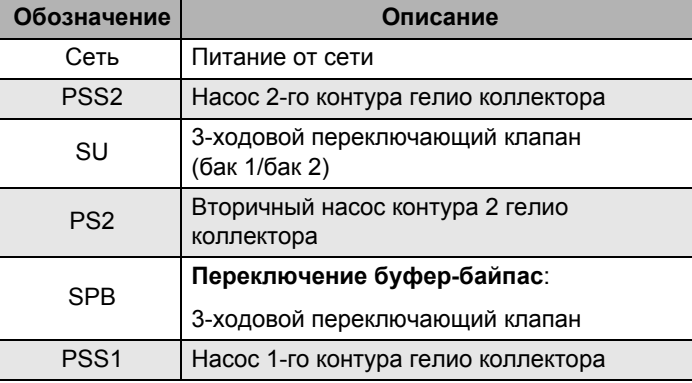

Штекеры имеют коды и цветную маркировку.

<span id="page-8-1"></span>*Таб. 1 Подключения 230В*

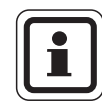

## **УКАЗАНИЕ ДЛЯ ПОТРЕБИТЕЛЯ**

Следите за тем, чтобы датчики FPB были правильно установлены и правильно подключены в зависимости от вида переключения (буфер-байпас или последовательное переключение баков-водонагревателей).

<span id="page-9-5"></span><span id="page-9-3"></span><span id="page-9-2"></span><span id="page-9-1"></span>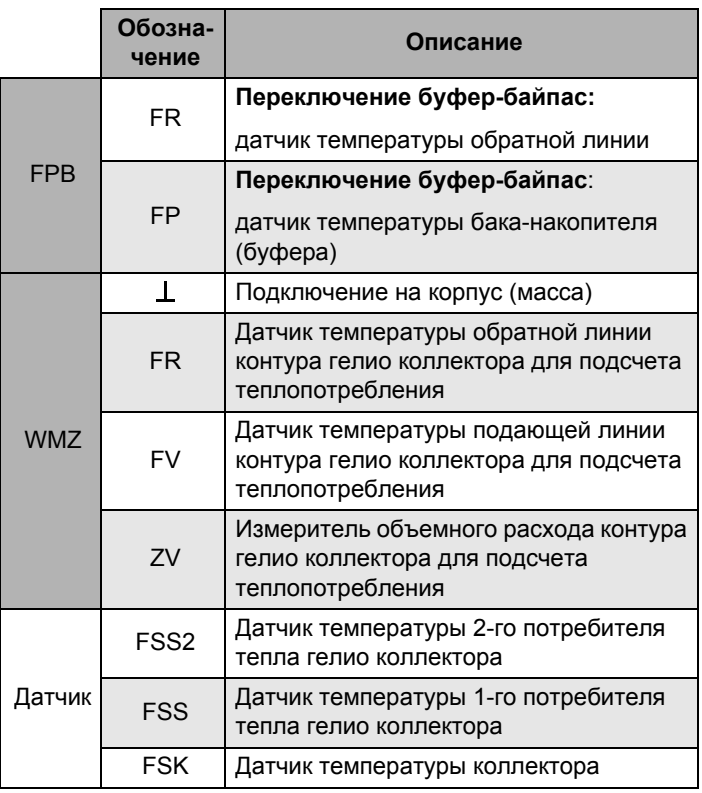

<span id="page-9-4"></span><span id="page-9-0"></span>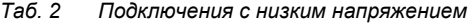

## <span id="page-10-3"></span><span id="page-10-0"></span>**2.2 Установка в системы управления Logamatic 4000**

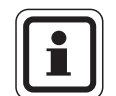

## **УКАЗАНИЕ ДЛЯ ПОТРЕБИТЕЛЯ**

Устанавливайте функциональный модуль FM443 в систему управления по возможности справа. Этим обеспечивается логичное расположение модулей отопительных контуров. Модули отопительных контуров должны устанавливаться в систему управления по порядку, начиная слева.

Функциональный модуль FM443 устанавливается в любой свободный разъем системы управления серии 4000 (например, разъем 1 – 4 для Logamatic 43xx).

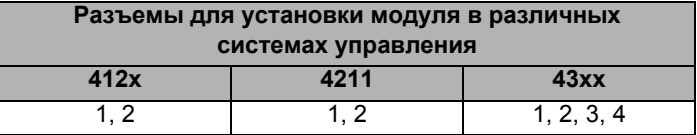

<span id="page-10-2"></span>*Таб. 3 Разъемы для установки модуля*

## <span id="page-10-1"></span>**2.3 Положения переключателя**

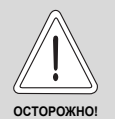

## **ВОЗМОЖНО ПОВРЕЖДЕНИЕ ОБОРУДОВАНИЯ**

Длительное нахождение переключателя в положении "Рука" может привести к повреждению гелио коллектора, вплоть до разрушения отдельных узлов установки.

 Следите за тем, чтобы переключатель только кратковременно находился в положении "Рука".

Переключатель в различных позициях по разному воздействует на работу контура гелио коллектора и двух потребителей.

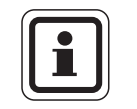

## **УКАЗАНИЕ ДЛЯ ПОТРЕБИТЕЛЯ**

В нормальном режиме переключатели должны стоять в положении "AUT" (АВТ).

## **2.3.1 Переключатель (контур 1 Гелио коллектора)**

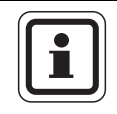

## **УКАЗАНИЕ ДЛЯ ПОТРЕБИТЕЛЯ**

Если переключатель не стоит в автоматическом режиме, то на экран пульта управления MEC2 выходит соответствующее сообщение, и на модуле загорается светодиод "Неисправность модуля".

| Поло-<br>жение | <b>Воздействие</b>                                                                                                    |
|----------------|----------------------------------------------------------------------------------------------------|
| AUT            | Контур 1 гелио коллектора (насос 1 гелио<br>коллектора) и байпас (3-ходовой<br>переключающий клапан) выключены.               |
|                | Эта установка выполняется только при первом<br>монтаже или при выполнении работ по<br>техническому и сервисному обслуживанию. |
| AUT            | Контур 1 гелио коллектора и байпас находятся в<br>автоматическом режиме - это является<br>стандартной установкой.             |
| AU1            | Включен ручной режим.                                                                                                    |
|                | Включен насос контура 1 гелио коллектора.<br>Управление байпаса отсутствует.                                                  |

*Таб. 4 Положения переключателя*

Если включен ручной режим, то:

- **–** теплая среда гелио коллектора (например, гликолевая вода) может поступать от бака-водонагревателя к панелям коллектора.
- **–** холодная среда (<0 °C) гелио коллектора (например, гликолевая вода) может поступать от коллектора к баку-водонагревателю – температура в баке-водонагревателе понижается настолько, что требуется дополнительный нагрев.
- **–** отключена защита коллектора.
- **–** отключена защита бака-водонагревателя.
- **–** отключена защита коллектора от замораживания.

## **2.3.2 Переключатель (выбор контура гелио коллектора)**

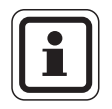

## **УКАЗАНИЕ ДЛЯ ПОТРЕБИТЕЛЯ**

Если переключатель не стоит в автоматическом режиме, то на экран пульта управления MEC2 выходит соответствующее сообщение, и на модуле загорается светодиод "Неисправность модуля".

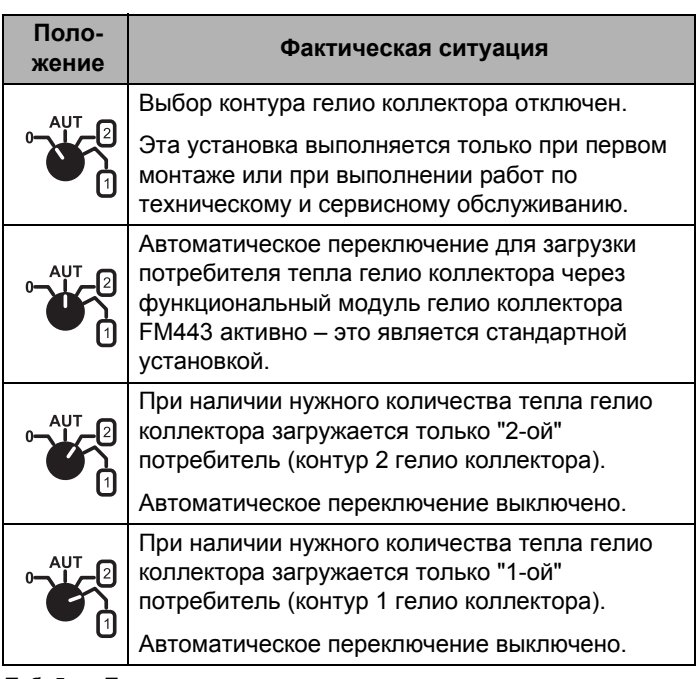

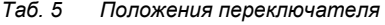

## <span id="page-13-0"></span>Функции модуля FM443

В последующих разделах приведено описание использования различных функций модуля и их настройка на пульте управления МЕС2.

### <span id="page-13-2"></span><span id="page-13-1"></span>Связь функционального модуля FM443 с системой  $3.1$ управления

CEPBUC, YPOBEHb

OFILIUE DAHHHE

## <span id="page-13-3"></span>Вызов сервисного уровня

Подробные объяснения по работе с пультом управления МЕС2 приведены в соответствующей инструкции по сервисному обслуживанию системы управления Logamatic 4xxx. Здесь дан только краткий обзор действий с использованием МЕС2.

На МЕС2 имеется два уровня управления (первый уровень при закрытой крышке, второй – при открытой крышке) и еще один сервисный уровень с доступом через код). На сервисном уровне имеются различные основные меню, в подменю которых можно производить настройки систем управления.

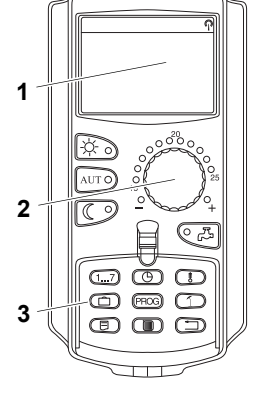

- $P\mu c$  2 Пульт управления МЕС2
- 1 Экран
- $\mathbf{2}$ Ручка управления
- $\overline{3}$ Функциональные кнопки

 $\pm$ 

Для выхода на сервисный уровень одновременно нажмите эти три кнопки и удерживайте их нажатыми до появления на экране строк "CEPBUC. YPOBEHb - ОБШИЕ DAHHЫЕ".

### <span id="page-14-0"></span>Связь функционального модуля FM443 с уровнями МЕС2

После установки функционального модуля FM443 (→ см. инструкцию по монтажу "Модули для систем управления 4ххх") происходит его автоматическое распознавание системой управления.

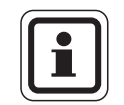

## УКАЗАНИЕ ДЛЯ ПОТРЕБИТЕЛЯ

Если функциональный модуль FM443 не распознается автоматически, то нужно установить его связь с пультом управления МЕС2 один раз вручную.

## Установка связи функционального модуля FM443 с уровнями МЕС2 вручную

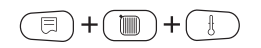

Вызовите сервисный уровень.

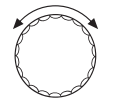

Поверните ручку управления до появления на экране строк "CEPBUC. YPOBEHb-BЫБОР МОDYЛЯ".

CEPBUC, YPOBEHb

ВЫБОР МОДУЛЯ

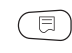

**BHIEOP MODYRS** PA3'FM A МОЛУЛЬ КОТЛА ZM434 Нажмите кнопку "Индикация" для вызова из главного меню "BHIEOP MODY 07"

На экране появится "ВЫБОР МОDҮЛЯ - РАЗ'ЕМ А".

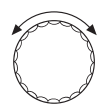

Поверните ручку управления до появления места установки (разъема), на котором установлен функциональный модуль FM443.

Например, функциональный модуль FM443 должен быть установлен в разъем 2.

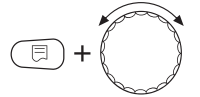

Удерживая нажатой кнопку "Индикация" (текст в нижней строке начнет мигать), поверните ручку управления до появления на экране функционального модуля FM443.

Отпустите кнопку "Индикация".

Нажмите кнопку "Назад".

Функциональный модуль FM443 (модуль гелио коллектора) установлен в разъем 2.

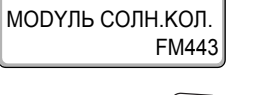

ВЫБОР МОДУЛЯ **PA3'FM2** 

> Для возврата на уровень 1 нажмите кнопку "Назад" три раза или закройте крышку.

#### <span id="page-16-4"></span><span id="page-16-0"></span> $3.2$ Смена рабочего режима

Вы можете переустановить рабочий режим в системе управления гелио коллектора. В Вашем распоряжении имеются следующие рабочие режимы:

- <span id="page-16-2"></span>Включение в ручном режиме (кнопка "Дневной режим")
- <span id="page-16-3"></span>Выключение в ручном режиме (кнопка "Ночной режим")
- <span id="page-16-1"></span>Автоматический режим (кнопка "AUT" (ABT))

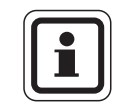

## УКАЗАНИЕ ДЛЯ ПОТРЕБИТЕЛЯ

В режиме "Ручное включение" (кнопка "Дневной режим") обеспечивается функция защиты коллектора.

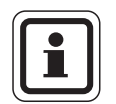

## УКАЗАНИЕ ДЛЯ ПОТРЕБИТЕЛЯ

При закрытой крышке пульта управления МЕС2 на экране всегда отражается тот отопительный контур, которому определен МЕС2. Если пульт управления МЕС2 не определен никакому отопительному контуру, то на экране всегда отображается низший из установленных отопительных контуров.

Подробная информация об этом приведена в технической документации на Вашу систему управления.

Откройте крышку пульта управления МЕС2.

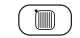

Нажмите и удерживайте нажатой кнопку "Отопительный контур".

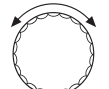

Поверните ручку управления до появления на экране строк "ВЫБОР ОТ.КОНТҮР. – СОЛН.КОЛЛЕКТОР".

Отпустите кнопку "Отопительный контур".

### <span id="page-17-1"></span>**Варианты рабочих режимов**

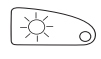

Нажмите кнопку ручного включения ("Дневной режим") для установки системы регулирования гелио коллектора в состояние "постоянно вкл".

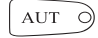

<span id="page-17-0"></span>Нажмите кнопку автоматического режима "AUT" (АВТ) для установки системы регулирования гелио коллектора в автоматический режим.

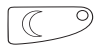

<span id="page-17-2"></span>Нажмите кнопку ручного выключения ("Ночной режим") для отключения системы регулирования гелио коллектора.

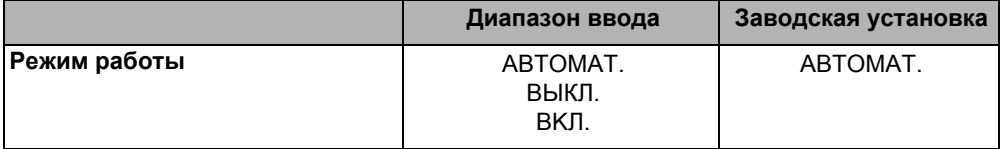

### **Включение в ручном режиме**

В этом режиме не осуществляются функции регулирования, но при этом гелио коллектор отключается, если температура панели коллектора или воды в одном или двух бакахводонагревателях превысила максимально-допустимое значение.

Если этот рабочий режим активен, то:

- **–** теплая среда гелио коллектора (например, гликолевая вода) может поступать от бака-водонагревателя к панели коллектора.
- **–** холодная среда (< 0 °C) гелио коллектора (например, гликолевая вода) может поступать от коллектора к баку-водонагревателю – температура в баке-водонагревателе понижается настолько, что требуется дополнительный нагрев.

### <span id="page-18-2"></span><span id="page-18-0"></span> $3.3$ Потребитель тепла гелио коллектора "1" - контур 1 гелио коллектора

Первый потребитель тепла (например, бак-водонагреватель) можно связать с системой управления через функциональный модуль FM443.

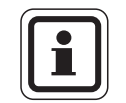

## УКАЗАНИЕ ДЛЯ ПОТРЕБИТЕЛЯ

<span id="page-18-3"></span>Подключайте только один бак-водонагреватель к системе нагрева воды для ГВС от гелио коллектора в качестве потребителя "1".

#### <span id="page-18-1"></span> $331$ Установка максимальной температуры бака-водонагревателя

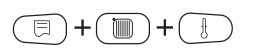

Вызовите сервисный уровень.

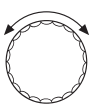

Поверните ручку управления до появления на экране строк "СЕРВИС. ҮРОВЕНЬ - СОЛН. КОЛЛЕКТОР".

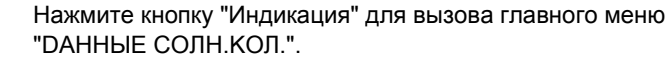

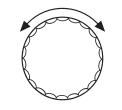

**ДАННЫЕ СОЛН КОЛ** MAKC.t **FAK1** 

60 °C

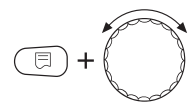

Поверните ручку управления до появления на экране строк "DAHHHF CORH KOR - MAKC + FAK 1"

Удерживайте нажатой кнопку "Индикация" и поворачивайте ручку управления.

Установите максимальную температуру бака-водонагревателя.

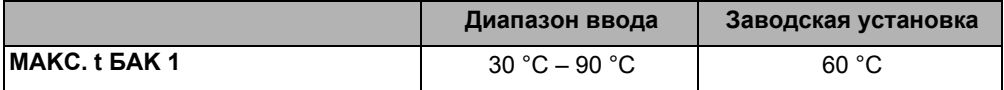

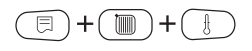

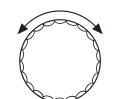

#### <span id="page-19-0"></span> $3.3.2$ Установка понижения температуры в бакеводонагревателе (функция оптимизации)

Вызовите сервисный уровень.

Поверните ручку управления до появления на экране строк "CEPBUC, YPOBEHb - COЛН КОЛЛЕКТОР".

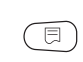

Нажмите кнопку "Индикация" для вызова главного меню "СОЛН КОЛЛЕКТОР"

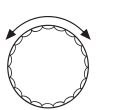

Поверните ручку управления до появления на экране строк "DAHHЫЕ СОЛН.КОЛ. - БАК СОЛН.КОЛЛ. 1 *NOHUXEHUE DO".* 

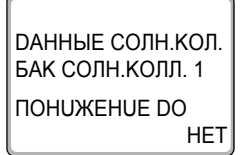

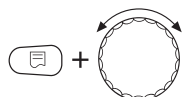

Удерживайте нажатой кнопку "Индикация" и поворачивайте ручку управления.

Установите понижение температуры бака-водонагревателя.

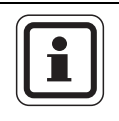

## УКАЗАНИЕ ДЛЯ ПОТРЕБИТЕЛЯ

С помощью функции оптимизации функционального модуля FM443 можно повысить эффективность использования тепла гелио коллектора. В зависимости от количества тепла гелио коллектора температура при дозагрузке может быть снижена до того значения, которое задано в этом меню.

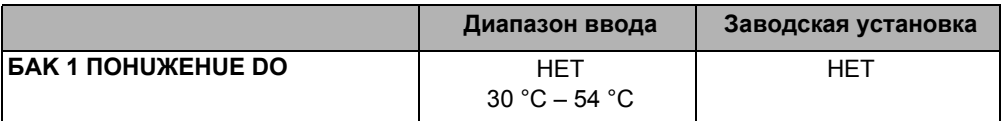

## <span id="page-20-0"></span>**3.4 Подключение бака-накопителя**

Этот параметр задает способ подключения бака-накопителя (если имеется) в системе.

Варианты подключения бака-накопителя

- **–** нет, т.е. бак отсутствует (заводская настройка),
- **–** буфер-байпас,
- **–** маятник (бак) SP1,
- **–** маятник (бак) SP2.

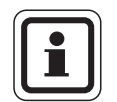

## **УКАЗАНИЕ ДЛЯ ПОТРЕБИТЕЛЯ**

Если в системе отопления имеется переключение "БУФЕР-БAüПAC", то нужно через пульт управления MEC2 активизировать функцию "БУФЕР-БAüПAC". При активизации этой функции необходимо задать разницу температур включения и выключения.

### **3.4.1 Установка подключения бака-накопителя**

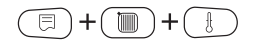

Вызовите сервисный уровень.

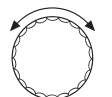

Поверните ручку управления до появления на экране строк "CEPBUC. YPOBEHb – COЛH.KOЛЛEKTOP".

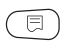

Нажмите кнопку "Индикация" для вызова главного меню "COЛH.KOЛЛEKTOP".

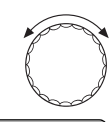

Поверните ручку управления до появления на экране строк "DAHHЫE COЛH.KOЛ. – БУФЕР – ПРИВЯЗКА – НЕТ".

DAHHЫE COЛH.KOЛ. БУФЕР ПРИВЯЗКА НЕТ

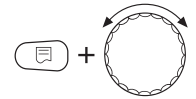

Удерживайте нажатой кнопку "Индикация" и поверните ручку управления.

Теперь можно выбрать вид подключения бака-накопителя.

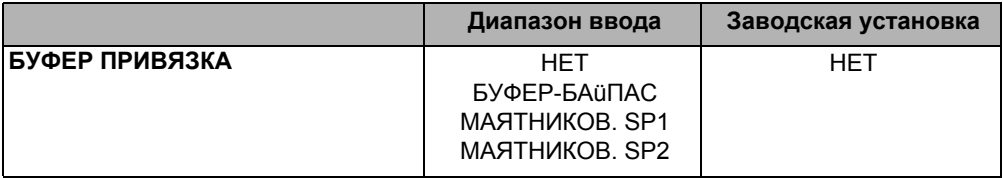

### **Нет подключения бака-накопителя**

Если выбран вариант "НЕТ", то модуль исходит из того, что бак-накопитель учитывать не надо.

## **БУФЕР-БAüПAC**

При выборе "БУФЕР-БAüПAC" модуль исходит из того, что гелио коллектор используется также для поддержки отопления, и бак-накопитель должен быть подключен для повышения температуры обратной линии стандартного теплогенератора.

## **Маятниковое включение бака-накопителя**

Если выбран вариант "МАЯТНИКОВ. SP1/SP2", то модуль исходит из того, что бак-накопитель получает тепловую энергию не только от гелио коллектора, но и от стандартного теплогенератора, и система частично или полностью снабжается из бака-накопителя.

При этом для работы в качестве маятникового бака можно выбрать бак 1 или бак 2.

## <span id="page-22-0"></span>**3.4.2 Настройка протока через бак-накопитель и байпас**

В схеме "БУФЕР-БAüПAC" трехходовой клапан SPB переключается в зависимости от разницы между температурой в баке-накопителе (датчик FPB-FP) и в обратной линии установки (датчик FPB-FR).

Через бак-накопитель: поток идет через бак-накопитель (буфер) Через байпас: поток минует бак-накопитель (буфер) и идет непосредственно в обратную линию котла или гидравлическую стрелку.

Если температура в баке-накопителе выше температуры в обратной линии системы на величину, указанную для "ПОТОК ЧЕРЕЗ БУФЕР С ΔT", то объемный поток направляется через бак-накопитель (буфер).

Поток будет проходить через бак-накопитель до тех пор, пока перепад температур в баке и обратной линии системы не опустится ниже значения, указанного для "ПОТОК ЧЕРЕЗ БAüПAC С ΔT".

Если перепад температур опускается ниже заданного значения, то происходит переключение на байпас до тех пор, пока не будет достигнуто пороговое значение "ПОТОК ЧЕРЕЗ БУФЕР С ΔT" и так далее.

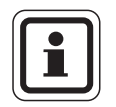

## **УКАЗАНИЕ ДЛЯ ПОТРЕБИТЕЛЯ**

<span id="page-22-1"></span>Пороговое значение для потока по байпасной линии должно быть всегда ниже порогового значения для потока через бак-накопитель.

Если активировано переключение буфер-байпас, то в меню "DAHHЫE COЛH.KOЛ." можно установить пороговые значения для потока через бак-накопитель и байпас.

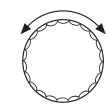

10K

Поверните ручку управления на один шаг вправо до появления на экране "DAHHЫE COЛH.KOЛ. – ПОТОК ЧЕРЕЗ БУФЕР С ΔT".

DAHHЫE COЛH.KOЛ. ПОТОК ЧЕРЕЗ БУФЕР С ΔT

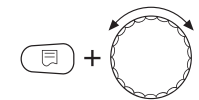

Удерживайте нажатой кнопку "Индикация" и поворачивайте ручку управления.

<span id="page-23-1"></span>Теперь можно установить разницу температур, в зависимости от которой будет происходить переключение на поток через бак-накопитель.

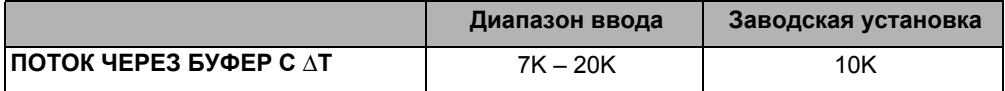

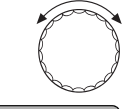

Поверните ручку управления на один шаг вправо до появления на экране "DAHHЫE COЛH.KOЛ. – ПОТОК ЧЕРЕЗ БAüПAC С ΔT".

DAHHЫE COЛH.KOЛ. ПОТОК ЧЕРЕЗ БAüПAC С ΔT 5K

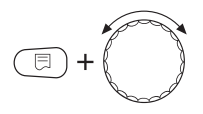

Удерживайте нажатой кнопку "Индикация" и поворачивайте ручку управления.

<span id="page-23-0"></span>Теперь можно установить разницу температур, в зависимости от которой будет происходить переключение на поток через байпас.

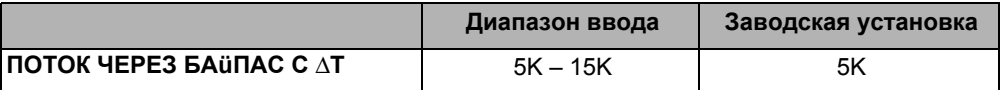

#### <span id="page-24-1"></span><span id="page-24-0"></span> $3.5$ Тепловой счетчик контура гелио коллектора

Если в контуре гелио коллектора установлен комплект теплового счетчика, то его показания можно вызвать на экран пульта управления МЕС2. Это относится к расходу тепла по отдельности первого и второго потребителей гелио коллектора.

Расчет расхода тепла второго потребителя гелио коллектора ведется исходя из времени работы насоса.

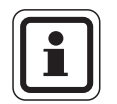

## УКАЗАНИЕ ДЛЯ ПОТРЕБИТЕЛЯ

Этой функцией можно пользоваться только при установленном комплекте теплового счетчика. Его можно приобрести на фирме Buderus по дополнительному заказу.

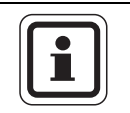

## УКАЗАНИЕ ДЛЯ ПОТРЕБИТЕЛЯ

Датчика теплового счетчика (WMZ) должен быть правильно подключен  $(\rightarrow$  таб. 2, стр. 10).

Активизируйте функцию "ТЕПЛОВО СЧЕТЧИК".

После активизации этой функции ("DA") нужно задать содержание гликоля в контуре гелио коллектора.

#### <span id="page-25-0"></span> $3.5.1$ Активизация подсчета расхода тепла

Вызовите сервисный уровень.

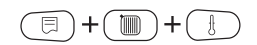

3

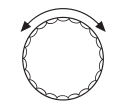

Поверните ручку управления до появления на экране строк "СЕРВИС. ҮРОВЕНЬ - СОЛН. КОЛЛЕКТОР".

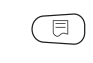

Нажмите кнопку "Индикация" для вызова главного меню "DAHHЫЕ СОЛН.КОЛ.".

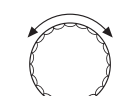

Поверните ручку управления до появления на экране строк "DAHHЫЕ СОЛН.КОЛ. - ТЕПЛОВОЙ-СЧЕТЧИК".

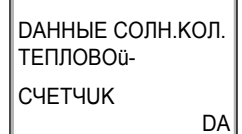

Удерживайте нажатой кнопку "Индикация" и поворачивайте ручку управления.

Теперь активизируйте подсчет расхода тепла.

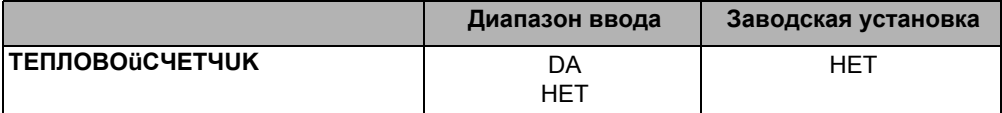

26

#### <span id="page-26-0"></span> $3.5.2$ Установка содержания гликоля

Если активизирована функция подсчета расхода тепла, то нужно в меню "DAHHЫЕ СОЛН.КОЛ." установить содержание гликоля.

Поверните ручку управления на один шаг вправо до появления на экране строки "DAHHЫЕ СОЛН.КОЛ. - ГЛИКОЛВ".

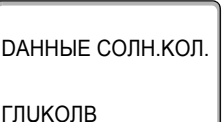

50%

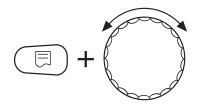

Удерживайте нажатой кнопку "Индикация" и поворачивайте ручку управления.

Установите содержание гликоля.

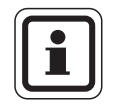

## УКАЗАНИЕ ДЛЯ ПОТРЕБИТЕЛЯ

Если в контуре гелио коллектора циркулирует гликолевая вода, то нужно определить содержание гликоля. Тепло, получаемое от гелио коллектора, подсчитывается, исходя из УДЕЛЬНОЙ ТЕПЛОЕМКОСТИ ЦИРКУЛИРУЮЩЕГО В КОНТУРЕ теплоносителя и его объемного расхода.

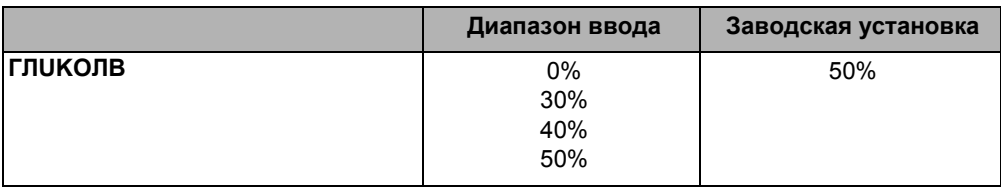

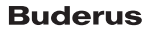

#### $3.5.3$ Активизация функции статистики

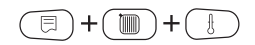

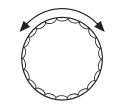

Вызовите сервисный уровень.

Поверните ручку управления до появления на экране строки "CEPBUC. YPOBEHb - OБШUE DAHHЫE".

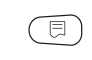

Нажмите кнопку "Индикация" для вызова главного меню "OБШUE DAHHЫE".

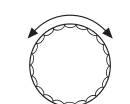

Поверните ручку управления до появления на экране "ОБЩUE DAHHЫЕ - ТЕПЛОВО СЧЕТЧИК - НЕТ UHDUKAЦUU".

**ОБЩUE DAHHЫE** 

ΚΟΠ-ΒΟ ΤΕΠΠΑ **HET UHDUKALIUU** 

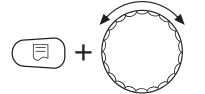

Удерживайте нажатой кнопку "Индикация" и поверните ручку управления.

Теперь можно установить индикацию данных гелио коллектора для функции статистики.

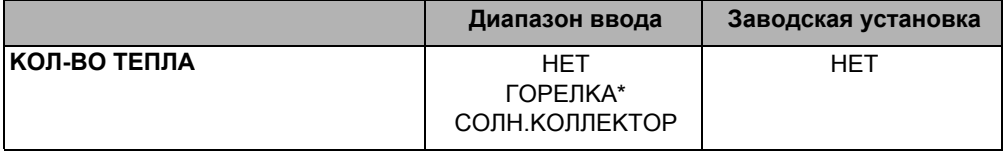

только для одноступенчатых напольных котлов без EMS

#### <span id="page-28-0"></span> $3.6$ Функция насоса вторичного контура

На модуле гелио коллектора имеется выход для насоса, который может выполнять различные функции в зависимости от применения.

Для насоса можно задать один из следующих вариантов

- нет. т.е. отсутствует (заводская настройка).
- вспомог. бак 2 (насос вторичного контура, бак 2).
- перераспределение (для стадии предварительного нагрева),
- <span id="page-28-1"></span>перезагрузка насоса (последовательное включение баков).

#### $361$ Установка функции

同  $\pm$ m ┿ Вызовите сервисный уровень.

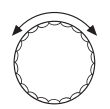

Поверните ручку управления до появления на экране строк "СЕРВИС. ҮРОВЕНЬ - СОЛН. КОЛЛЕКТОР".

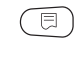

Нажмите кнопку "Индикация" для вызова главного меню "СОЛН КОЛЛЕКТОР".

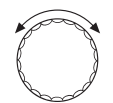

Поверните ручку управления до появления "DAHHЫЕ СОЛН.КОЛ. - ФҮНКЦИЯ НАСОСА - НЕТ".

*DAHHЫЕ СОЛН.КОЛ.* **ФҮНКЦИЯ НАСОСА** 

**HET** 

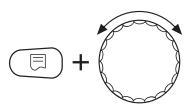

Удерживайте нажатой кнопку "Индикация" и поверните ручку управления.

Теперь можно задать функцию насоса.

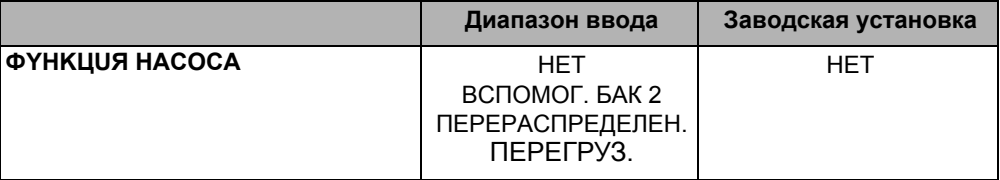

## **ФYHKЦUЯ HACOCA: НЕТ**

Если для функции насоса выбран вариант "НЕТ", то модуль понимает, что насос не подключен, и этот выход функциональным модулем FM443 не управляется.

## **ВСПОМОГ. БАК 2**

При выборе варианта для функции насоса "ВСПОМОГ. БАК 2" подключенный здесь насос работает как насос вторичного контура для загрузки 2-го потребителя тепла гелио коллектора, т. е. 2-ой потребитель работает через теплообменник.

## **ПЕРЕРАСПРЕДЕЛЕН.**

При выборе варианта "ПЕРЕРАСПРЕДЕЛЕН." подключенный насос в схеме с бивалентными баками гелио коллектора служит для того, чтобы, согласно DVGW, рабочий лист 552, ежедневно при необходимости участвовать в предварительном разогреве контура гелио коллектора до 60 °C во избежание образования легионелл или в термической дезинфекции.

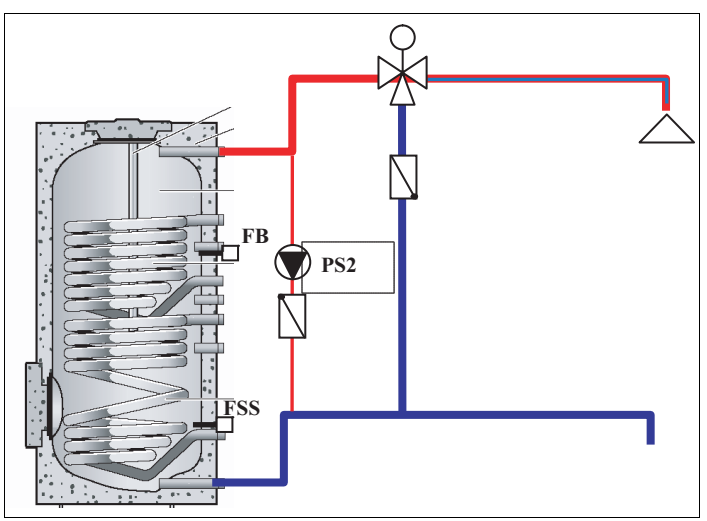

*Рис. 3 Перераспределение в схеме с одним баком гелио коллектора*

## **ПЕРЕГРУЗ. НАСОСА**

<span id="page-31-0"></span>При выборе "ПЕРЕГРУЗ. НАСОСА" насос служит для того, чтобы в схеме с последовательным включением баков перезагружать бак гелио коллектора и бак, загруженный от котла. Это значит, что как только температура воды в баке гелио коллектора станет выше, чем в баке, загружаемом от котла, включается насос PS2, и баки перезагружаются.

Кроме этого, согласно DVGW, рабочий лист 552, с помощью этого насоса бак гелио коллектора, т.е. ступень предварительного нагрева гелио коллектора может при необходимости ежедневно один раз прогреваться до 60 °C или в ней может быть проведена термическая дезинфекция.

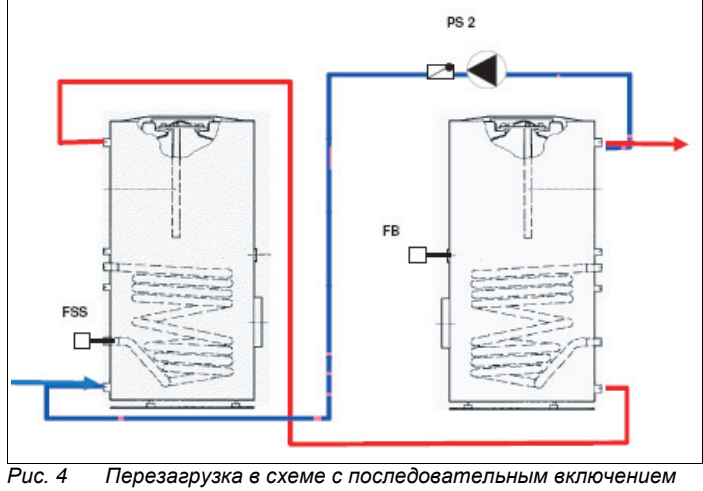

*баков*

#### $3.6.2$ Настройка включения насоса для варианта "Перезагрузка"

Вызовите сервисный уровень.

Если разница между температурой, зарегистрированной датчиком гелио коллектора FSS, и температурой, зарегистрированной датчиком горячей воды FB, превышает установленное здесь значение, то начинается перезагрузка.

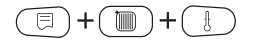

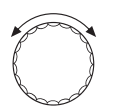

Поверните ручку управления до появления на экране строк "СЕРВИС. ҮРОВЕНЬ - СОЛН. КОЛЛЕКТОР".

Нажмите кнопку "Индикация" для вызова главного меню "СОЛН.КОЛЛЕКТОР".

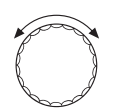

Поверните ручку управления до появления на экране "DAHHЫЕ СОЛН.КОЛ. - ПЕРЕГРУЗ. НАСОСА - ВКЛИЧЕНИЕ  $10K$ "

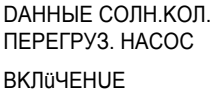

10K

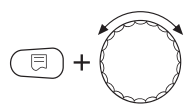

Удерживайте нажатой кнопку "Индикация" и поворачивайте ручку управления.

Теперь можно задать разницу температур для включения загрузочного насоса.

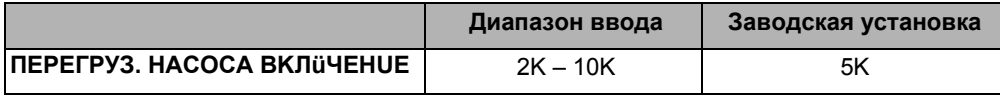

#### $3.6.3$ Настройка выключения насоса для варианта "Перезагрузка"

При приближении разницы между температурой на датчике гелио коллектора FSS и температурой горячей воды на датчике FB к данному значению перезагрузка заканчивается.

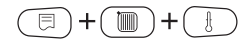

3

Вызовите сервисный уровень.

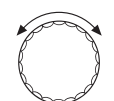

Поверните ручку управления до появления на экране строк "СЕРВИС. ҮРОВЕНЬ – СОЛН. КОЛЛЕКТОР".

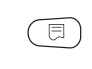

Нажмите кнопку "Индикация" для вызова главного меню "СОЛН.КОЛЛЕКТОР"

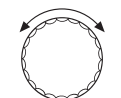

Поверните ручку управления до появления на экране "DAHHЫЕ СОЛН.КОЛ. - ПЕРЕГРУЗ. НАСОСА -ВЫКЛОЧЕНИЕ 5К".

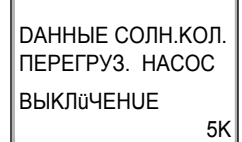

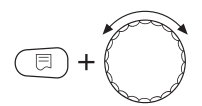

Удерживайте нажатой кнопку "Индикация" и поверните ручку управления.

Теперь можно задать разницу температур для выключения загрузочного насоса.

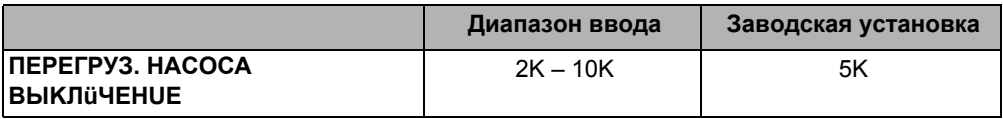

## <span id="page-34-0"></span>**3.7 Предварительный разогрев**

Если выбрана функция "ПЕРЕРАСПРЕДЕЛЕН." или "ПЕРЕГРУЗ. НАСОСА", то можно провести термическую дезинфекцию и/или один раз в день ежедневно осуществлять нагрев до 60 °C во избежание образования легионелл. Это значит, что от котла можно нагреть нижнюю половину бивалентного бака или бак гелио коллектора в схеме последовательного включения баков.

Возможны следующие варианты настройки:

**–** ВЫКЛ.: нет предварительного нагрева (заводская настройка)

- **–** DE3UHФEKЦUЯ: предварительный нагрев осуществляется только при проведении термической дезинфекции.
- **–** НАГРЕВ:

предварительный нагрев осуществляется только во время ежедневного нагрева до 60 °C.

**–** DE3UHФEKЦUЯ + НАГРЕВ: предварительный нагрев осуществляется во время проведения термической дезинфекции и при ежедневном прогреве до 60 °C.

## **3.7.1 Бак гелио коллектора 1 нагревать**

Вызовите сервисный уровень.

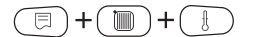

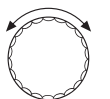

ē

Поверните ручку управления до появления на экране строк

"CEPBUC. YPOBEHb – COЛH.KOЛЛEKTOP".

Нажмите кнопку "Индикация" для вызова главного меню "COЛH.KOЛЛEKTOP".

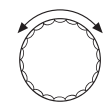

Поверните ручку управления до появления на экране строк "DAHHЫЕ СОЛН.КОЛ. - БАК СОЛН. КОЛЛ. 1 -ОТАПЛИВАТЬ - ВЫКЛ.".

**ДАННЫЕ СОЛН КОЛ** БАК СОЛН. КОЛЛ. 1 **ОТАПЛИВАТЬ** ВЫКЛ.

3

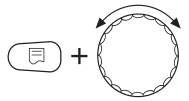

Удерживайте нажатой кнопку "Индикация" и поверните ручку управления.

Теперь можно установить предварительный нагрев.

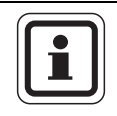

## УКАЗАНИЕ ДЛЯ ПОТРЕБИТЕЛЯ

Настройки для ежедневного нагрева и термической дезинфекции выполняются для функций контура горячего водоснабжения (> Инструкция по сервисному обслуживанию системы управления).

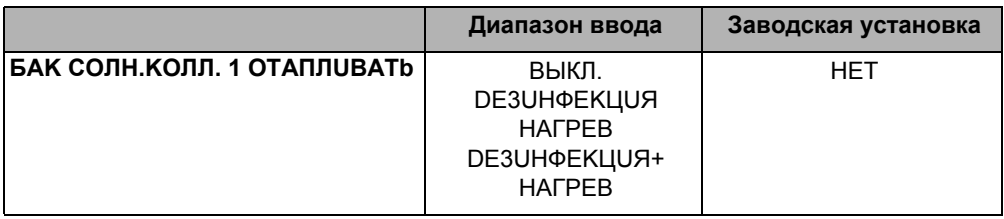

### <span id="page-36-1"></span><span id="page-36-0"></span>Потребитель тепла гелио коллектора "2" - контур 2 гелио  $3.8$ коллектора

Если Вы хотите подключить к системе управления через функциональный модуль FM443 второй потребитель тепла гелио коллектора (например, бассейн или бак-накопитель), то нужно активировать функцию "2 потребитель".

Второй потребитель может загружаться через 3-ходовой переключающий клапан или отдельный насос.

#### $3.8.1$ Активизация второго потребителя тепла гелио коллектора

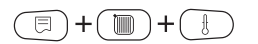

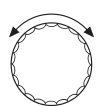

Вызовите сервисный уровень.

Поверните ручку управления до появления на экране строк "СЕРВИС. ҮРОВЕНЬ - СОЛН. КОЛЛЕКТОР".

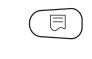

Нажмите кнопку "Индикация" для вызова главного меню "DAHHЫЕ СОЛН.КОЛ.".

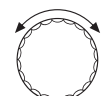

Поверните ручку управления до появления на экране строк "DAHHHE COЛН. КОЛ. - 2-О ПОТРЕБИТЕЛЬ".

*DAHHЫЕ СОЛН.КОЛ.* 

2-Ou DOTPFBUTFILL **HFT** 

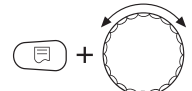

Удерживайте нажатой кнопку "Индикация" и поворачивайте ручку управления.

Теперь можно активизировать второго потребителя.

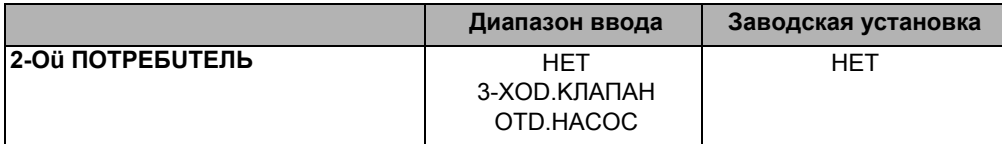

#### <span id="page-37-0"></span> $3.8.2$ Установка варианта переключения

Если активизирован второй потребитель тепла гелио коллектора, то в меню "DAHHЫЕ СОЛН.КОЛ." нужно установить вариант переключения.

Поверните ручку управления до появления на экране строк "DAHHЫЕ СОЛН.КОЛ. - ПЕРЕКЛ-ЧЕНИЕ".

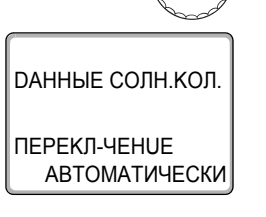

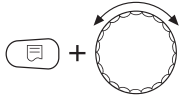

Удерживайте нажатой кнопку "Индикация" и поворачивайте ручку управления.

Теперь можно выбрать один из нескольких вариантов переключения.

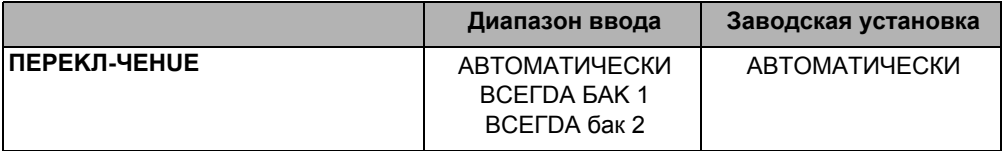

 $\overline{3}$ 

#### <span id="page-38-0"></span> $3.8.3$ Установка максимальной температуры бакаводонагревателя

Если активизирован второй потребитель тепла гелио коллектора, то в меню "DAHHЫЕ СОЛН.КОЛ." нужно установить максимальную температуру бакаводонагревателя.

Поверните ручку управления до появления на экране строк "DAHHЫЕ COЛH.KOЛ. - MAKC. t БАК 2"

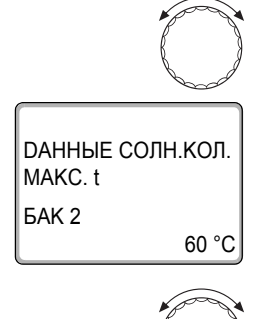

Удерживайте нажатой кнопку "Индикация" и поворачивайте ручку управления.

Установите максимальную температуру бака-водонагревателя.

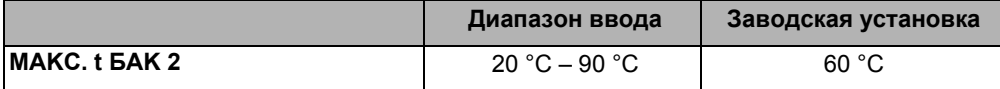

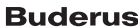

## <span id="page-39-0"></span>**4 Тест реле**

С помощью меню "TECT PEЛE" можно проверить правильность подключения внешних компонентов (например, насосов).

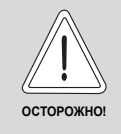

## **ВОЗМОЖНО ПОВРЕЖДЕНИЕ ОБОРУДОВАНИЯ**

Во время проведения теста реле правильная работа установки не гарантируется. Все функции автоматически выключаются.

 Во избежание повреждений установки необходимо по окончании теста реле выйти из этой функции.

## **Tест реле**

При выбранной функции "TECT PEЛE – COЛH.KOЛЛEKTOP" можно отдельно включать и выключать связанные с функциональным модулем FM443 насосы.

Если функция "TECT PEЛE" активизирована, то:

- **–** теплая среда гелио коллектора (например, гликолевая вода) может поступать от бака-водонагревателя к панели коллектора
- **–** холодная среда (<0 °C) гелио коллектора (например, гликолевая вода) может поступать от коллектора к бакуводонагревателю – температура в баке-водонагревателе понижается настолько, что требуется дополнительный нагрев
- **–** отключена защита коллектора
- **–** отключена защита бака-водонагревателя
- **–** отключена защита коллектора от замораживания

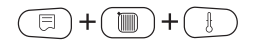

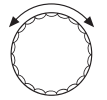

Поверните ручку управления до появления на экране строки "CEPBUC. YPOBEHb - ТЕСТ РЕЛЕ".

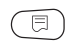

Нажмите кнопку "Индикация" для вызова главного меню "TECT PEJE".

На экране появятся строки "ТЕСТ РЕЛЕ - КОТЕЛ".

Вызовите сервисный уровень.

PERE-TECT

КОТЕЛ

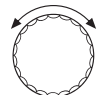

Поверните ручку управления до появления на экране строк "TECT PENE - CONH KONNEKTOP".

U.

Нажмите кнопку "Индикация" для выхода в подменю "ТЕСТ РЕЛЕ - СОЛН. КОЛЛЕКТОР".

<span id="page-40-0"></span>Вы можете проверить функции включения/выключения следующих реле:

- 3-ходовой переключающий клапан
- байпас
- первичный насос, бак 1
- первичный насос, бак 2
- вторичный насос, бак 2

### <span id="page-41-0"></span>Список ошибок 5

С помощью меню "СПИСОК ОШИБОК" вы можете вывести на экран последние четыре сообщения о неисправностях в управлении системы отопления. Вызовите сервисный уровень.

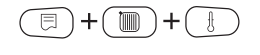

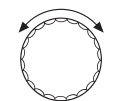

Поверните ручку управления до появления на экране строк "СЕРВИС. ҮРОВЕНЬ - СПИСОК ОШИБОК ".

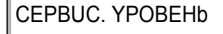

CHUCOK OIIIUEOK

## 同

**NOMEXA1 DATY.OЛ БАП.СОЛ** C 08:30 06.11 до 11:08 06.11 Нажмите кнопку "Индикация" для вызова главного меню "СПИСОК ОШИБОК".

На экран могут выходить сообщения о следующих неисправностях:

- $-$  DATY KOULEKTOPA
- **БАЬПАС DATYLIK БУФЕРА**
- **EALTAC DATULIK OFP FILIHULL**
- KON-BO TENNA DATY NOD NUHUU
- КОЛ-ВО ТЕПЛА DATYUK ОБР. ЛИНИИ
- $-$  DATULIK FAK 1 HU3
- $-$  DATULIK FAK 2 HLI3
- OF'EM PACXOD U3MEPEHUE
- **FUCTEPE3UC HACTPOÜKA**

# <span id="page-42-0"></span>**6 Неисправности**

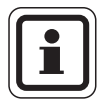

## **УКАЗАНИЕ ДЛЯ ПОТРЕБИТЕЛЯ**

В графе "Неисправность" приведены все сообщения о неисправностях, которые могут возникнуть при работе функционального модуля FM443 с потребителями тепла гелио коллектора и тепловым счетчиком.

<span id="page-42-2"></span><span id="page-42-1"></span>В графе "Неисправность" приведены сообщения в таком виде, в каком они, выходят на экран пульта управления MEC2.

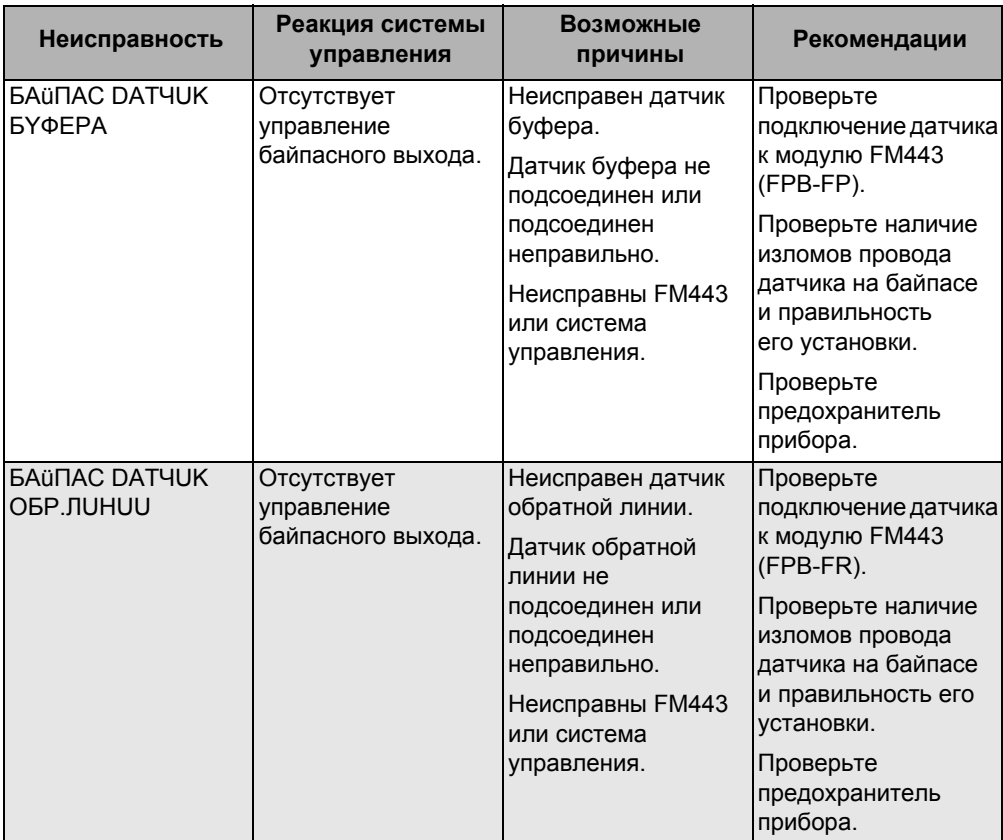

<span id="page-43-0"></span>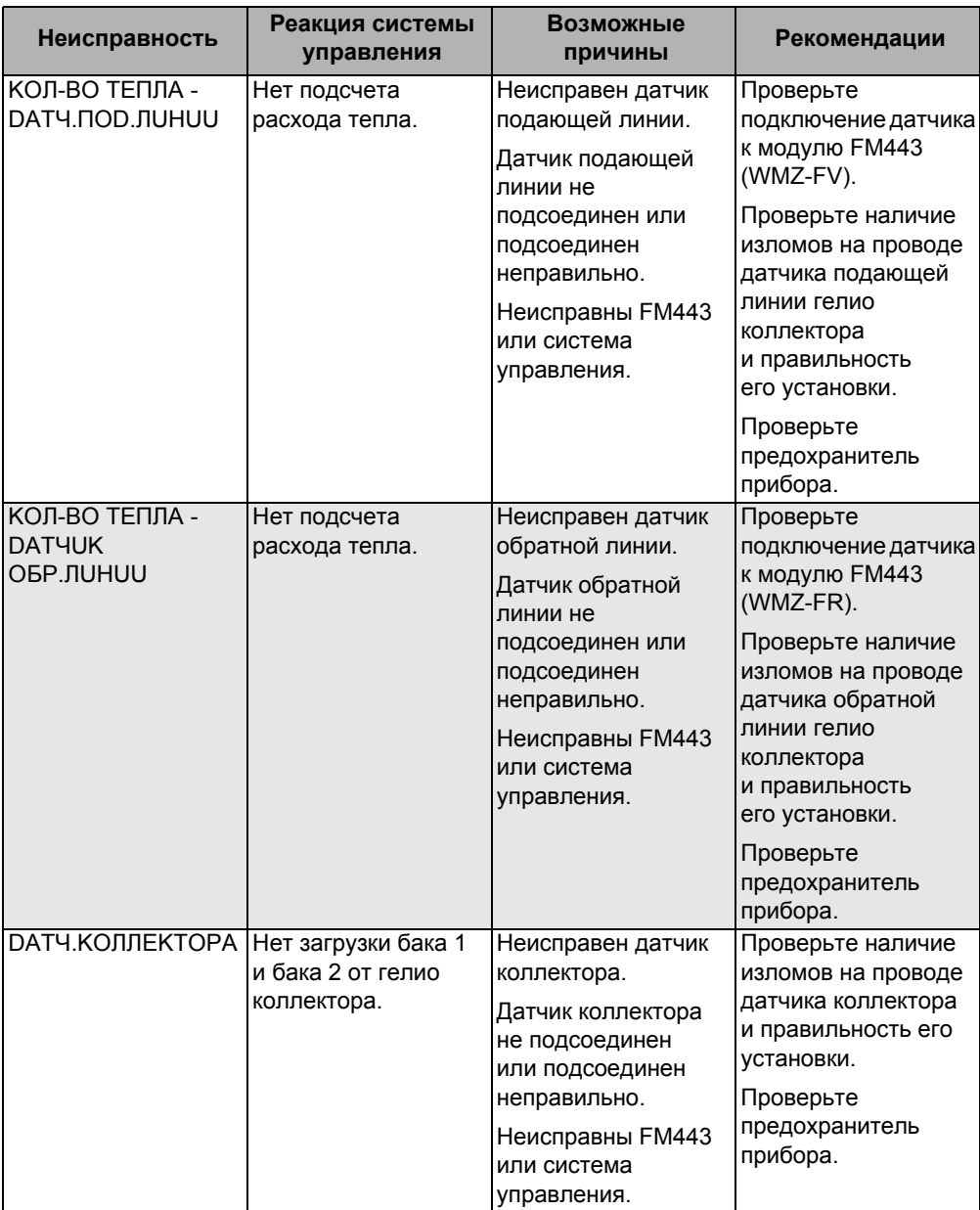

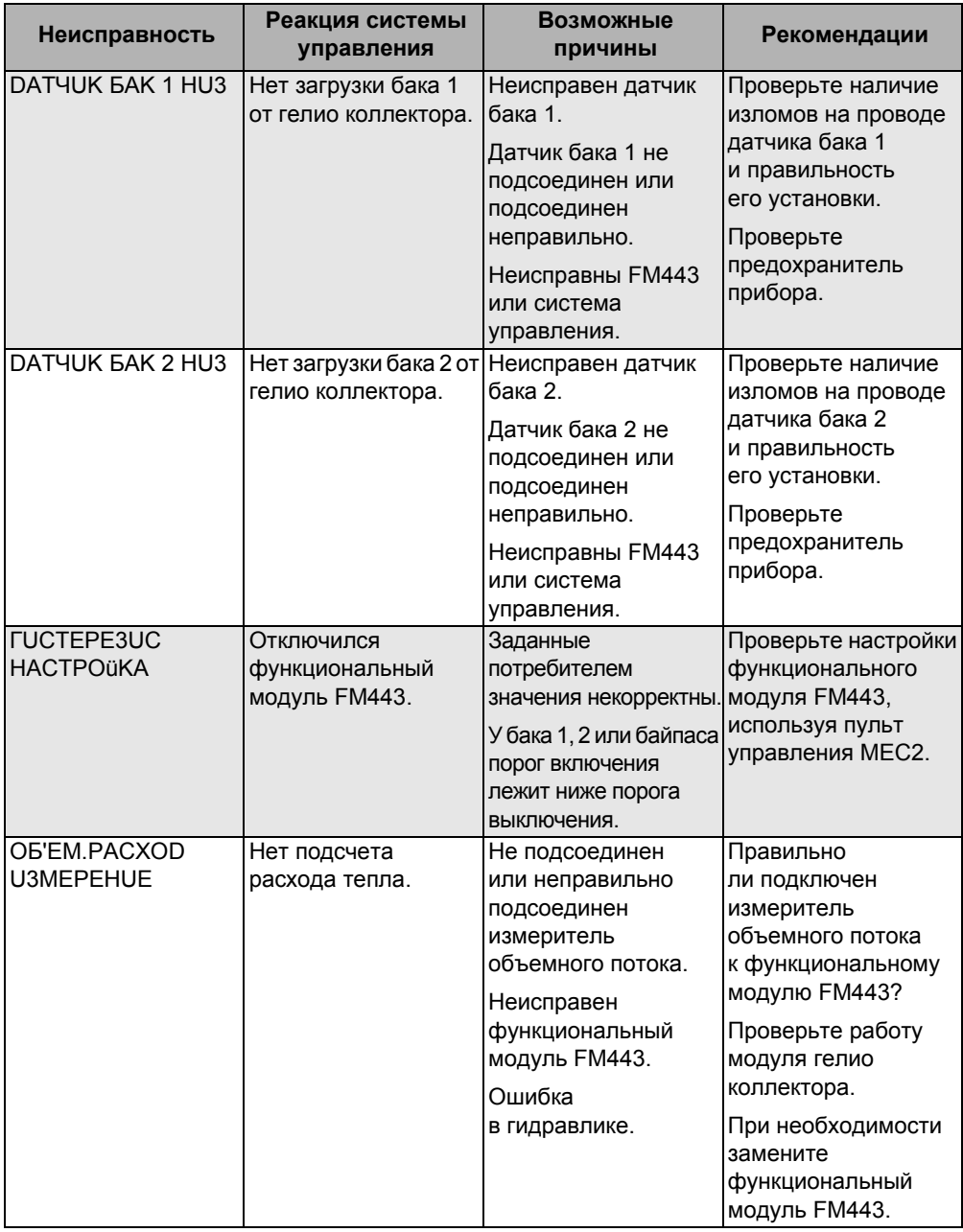

## <span id="page-45-1"></span><span id="page-45-0"></span>Параметры монитора

В главном меню "MOHUTOP" можно узнать текущие значения (параметры монитора) системы регулирования гелио коллектора.

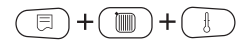

Вызовите сервисный уровень.

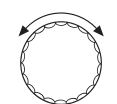

Поверните ручку управления до появления на экране строк "CEPBUC. YPOBEHb - MOHUTOP".

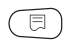

Нажмите кнопку "Индикация" для вызова главного меню "MOHUTOP"

На экране появляются строки "MOHUTOP - КОТЕЛ".

**MOHUTOP** 

КОТЕЛ

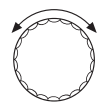

Поверните ручку управления до появления на экране строк "МОНИТОР – СОЛН.КОЛЛЕКТОР".

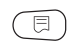

Нажмите кнопку "Индикация" для вызова подменю "МОНИТОР - СОЛН.КОЛЛЕКТОР".

В этом подменю можно узнать текущие значения параметров и состояние системы.

## <span id="page-46-5"></span><span id="page-46-0"></span>**7.1 Потребитель тепла гелио коллектора "1" – контур 1 гелио коллектора**

## **7.1.1 Температура коллектора, режим работы**

На экране показана температура в данный момент времени и режим работы бака 1.

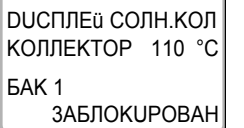

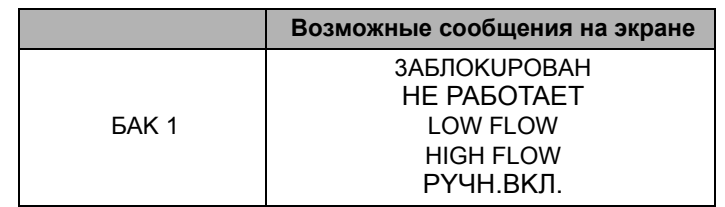

## <span id="page-46-3"></span>**3AБЛOKUPOBAH**

Нет загрузки бака 1, потому что:

- **–** высокая температура коллектора или
- **–** высокая температура бака или
- **–** отключен бака 1 или
- **–** в данный момент идет загрузка другого бака или
- **–** имеется неисправность функционального модуля FM443.

## <span id="page-46-4"></span>**HE PAБOTAET**

Тепловой энергии коллектора недостаточно для загрузки бака 1.

## <span id="page-46-2"></span>**LOW FLOW**

бака 1 загружается при большом перепаде температур (с малый объемным расходом).

## <span id="page-46-1"></span>**HIGH FLOW**

бака 1 загружается при низком перепаде температур (с большим объемным расходом).

## <span id="page-47-0"></span>РҮЧН.ВКЛ.

Система управления находится в режиме "ВРУЧН. ВКЛ.".

Это значит, что насос 1-го контура гелио коллектора управляется на 100%. Все регулировочные функции модуля **FM443 выключены за исключением контроля максимальной** температуры коллектора.

#### $7.1.2$ Температура в баке 1, состояние насоса гелио коллектора 1

На экране показаны текущая температура в баке 1 и режим работы насоса контура 1 гелио коллектора.

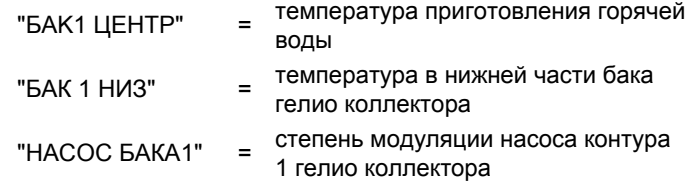

#### <span id="page-47-1"></span> $7.1.3$ Тепловая энергия от гелио коллектора

На экране показаны значения суммарной и текущей тепловой энергии от контура 1 гелио коллектора.

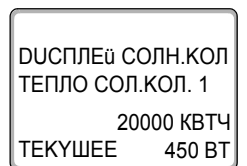

48

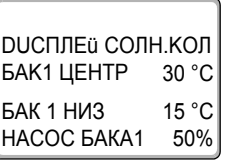

## <span id="page-48-0"></span>**7.2 Переключение буфер-байпас**

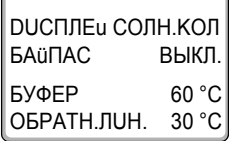

На экране показано состояние 3-ходового переключающего клапана (переключение "БУФЕР-БAüПAC"), а также температуры в баке-накопителе и в обратной линии отопительного контура.

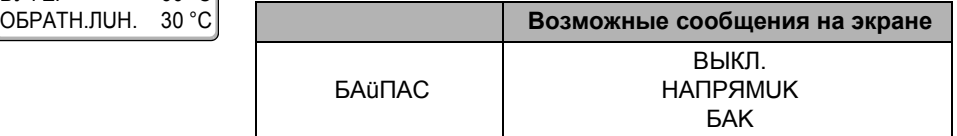

### <span id="page-48-2"></span>**ВЫКЛ.**

Переключение "БУФЕР-БAüПAC" выключено или активизируется не через MEC2.

Нет управления соответствующими выходами от системы регулирования гелио коллектора.

Положение 3-ходового переключающего клапана в этом случае зависит от типа установленного клапана. Проверьте правильность установки заказчиком 3-ходового переключающего клапана.

### <span id="page-48-3"></span>**HAПPЯMUK**

Температура обратной линии отопительной установки выше температуры в нижней части бака-накопителя (буфера) или комбинированного бака.

Обратная линия системы отопления идет напрямую в котел.

3-ходовой переключающий клапан находится в положении "БAüПAC".

## <span id="page-48-1"></span>**БAK**

Температура обратной линии отопительной установки ниже температуры в нижней части бака накопительного типа (буфера) или комбинированного бака.

Обратная линия отопительного контура идет через 3-ходовой клапан для предварительного разогрева через бакнакопитель или комбинированный бак.

#### <span id="page-49-0"></span> $7.3$ Тепловой счетчик контура гелио коллектора

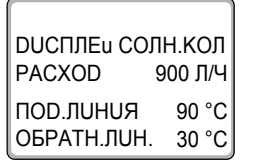

На экране показан текущий объемный расход по измерителю объемного потока (комплект теплового счетчика), а также температура подающей и обратной линий контура гелио коллектора.

### <span id="page-49-1"></span> $74$ "2-ой" потребитель тепла гелио коллектора - контур 2 гелио коллектора

#### <span id="page-49-4"></span> $7.4.1$ Температура коллектора, режим работы

На экране показаны температура в данный момент времени и режим работы бака 2.

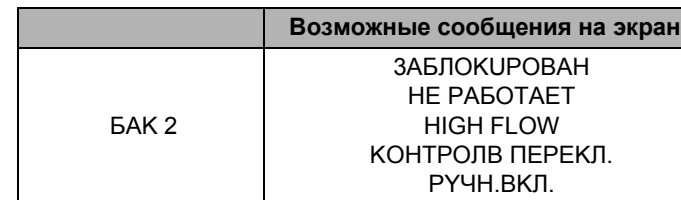

## <span id="page-49-3"></span>**3AE TOKUPOBAH**

Нет загрузки бака 2, потому что:

- высокая температура коллектора или
- высокая температура бака или
- отключен бак 2 или
- идет загрузка другого бака или
- имеется неисправность функционального модуля FM443.

## НЕ РАБОТАЕТ

Тепловой энергии коллектора недостаточно для загрузки бака 2.

## <span id="page-49-2"></span>**HIGH FLOW**

БАК 1 загружается при низкой разнице температур (с большим объемным расходом).

**FAK2** 

DUCTUE LCOUH KOL KONNEKTOP 110 °C

**ЗАБЛОКИРОВАН** 

## <span id="page-50-0"></span>**KOHTPOЛB ПEPEKЛ.**

Условиями для "KOHTPOЛB ПEPEKЛ." являются:

- **–** загружается 2-ой потребитель тепла гелио коллектора
- **–** 1-ый потребитель тепла гелио коллектора не работает (нет необходимой для загрузки разницы температур).

При этих условиях управление гелио коллектором проверяет, возможна ли загрузка 1-го потребителя тепла (он имеет преимущество).

Эта проверка повторяется через определенный промежуток времени (заводская настройка = 30 минут), до тех пор пока станет возможна загрузка 1-го потребителя тепла гелио коллектора.

### **PYЧH.BKЛ.**

Система управления находится в режиме "ВРУЧН. BKЛ.".

Это означает, что осуществляется управление контуром 2 гелио коллектора. Все регулировочные функции модуля FM443 выключены за исключением контроля максимальной температуры коллектора.

#### <span id="page-51-2"></span> $7.4.2$ Температура в баке 2, состояние насоса контура гелио коллектора 2 или 3-ходового клапана и вторичного насоса контура гелио коллектора 2

Как пример, на экране показана текущая температура в баке 2 и рабочее состояние насосов и клапанов.

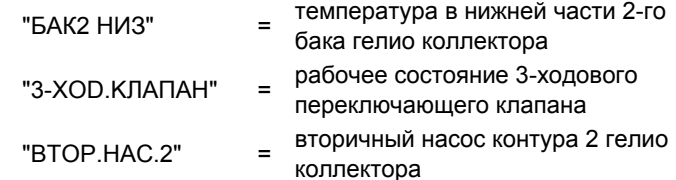

<span id="page-51-3"></span><span id="page-51-1"></span>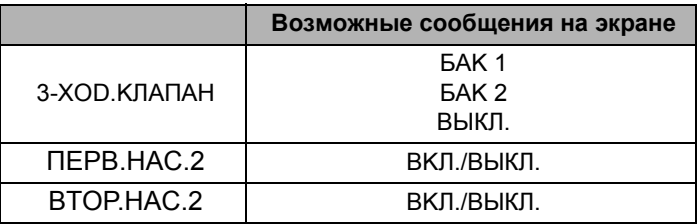

#### <span id="page-51-4"></span><span id="page-51-0"></span> $7.4.3$ Тепловая энергия гелио коллектора

На экране показаны значения суммарной и текущей тепловой энергии от контура 2 гелио коллектора.

**DUCПЛЕ⊔ СОЛН.КОЛ** ТЕПЛО СОЛ. КОЛ. 2 20000 KBTY **TEKYWEE** 450 BT

## **DUCПЛЕ⊔ СОЛН.КОЛ** БАК2 НИЗ  $30 °C$ 3-ХОР. КЛАПАН ВЫКЛ. ВТОР.НАС.2 ВЫКЛ.

## <span id="page-52-1"></span><span id="page-52-0"></span>**8 Характеристики датчиков**

Перед каждым измерением обесточьте установку.

### **Проверка датчиков**

- Отсоединить клеммы датчиков.
- Измерить прибором сопротивление на концах проводов датчика.
- Измерить термометром температуру датчика.

Пользуясь диаграммой, можно проверить, имеется ли согласованность между температурой и сопротивлением.

## **Характеристика датчика коллектора (FSK)**

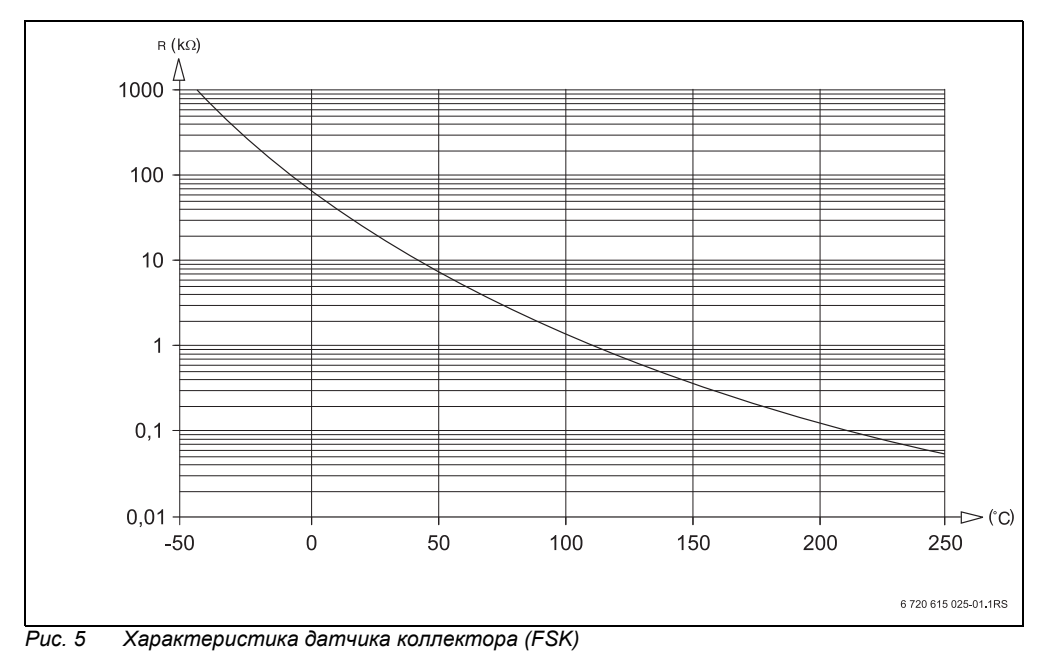

# <span id="page-53-0"></span>**9 Алфавитный указатель**

## **B**

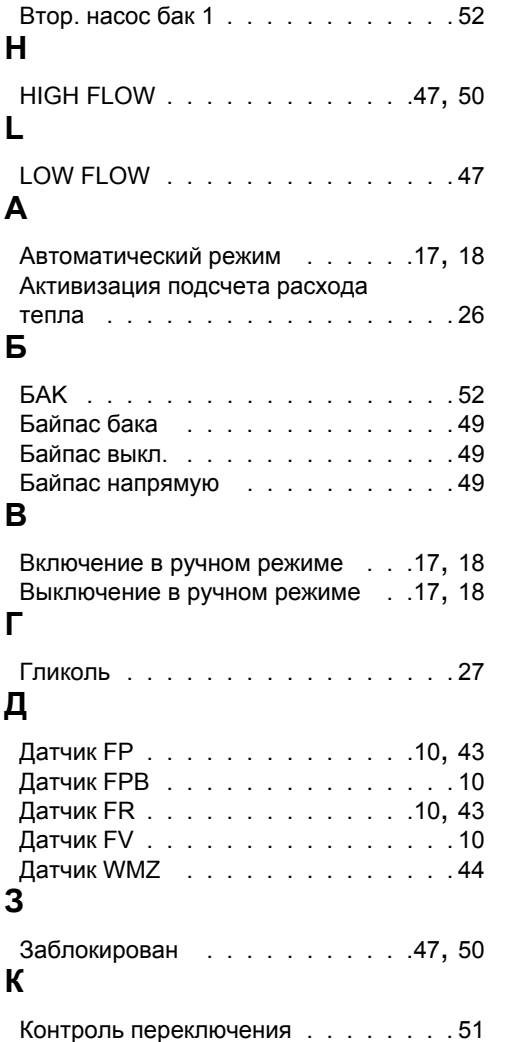

## **М**

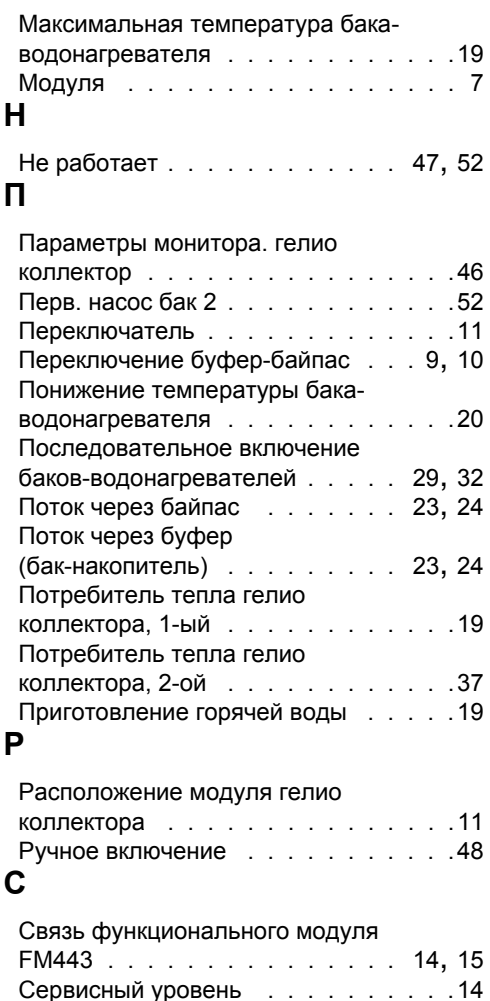

Смена рабочего режима [. . . . . . . .17](#page-16-4)

## **Т**

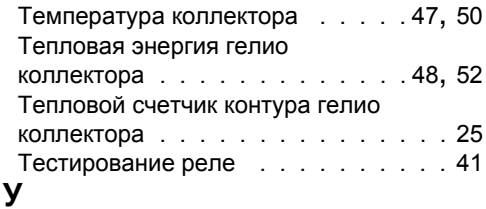

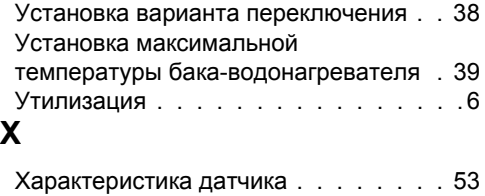

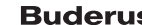

ООО «Бош Термотехника» 115201, Москва, ул. Котляковская, 3 Телефон: (495) 510-33-10 Факс: (495) 510-33-11 www.buderus.ru | info@buderus.ru

195027, Санкт-Петербург, ул. Магнитогорская, д.21. Телефон: (812) 606-60-39 Факс: (812) 606-60-38

394007, Воронеж, ул. Старых Большевиков, 53А Телефон/Факс: (4732) 26 62 73

300041, Тула, ул. Советская, д.59 Телефон/Факс: +7 4872 25-23-10

150014, Ярославль, ул. Рыбинская, д.44а, оф.410 Телефон/Факс: (4852) 45-99-04

344065, Ростов-на-Дону, ул. 50-летия Ростсельмаша, 1/52, оф. 518 Телефон/Факс: (863) 203-71-55

350980, Краснодар, ул. Бородинская, 150, офис, учебный центр, склад Телефон/Факс: (861) 266-84-18 (861) 200-17-90

400137, Волгоград, бульвар 30 лет Победы 21, TPK Park-House, оф. 500 Телефон: (8442) 55-03-24

354068, Сочи, ул. Донская, 14 Телефон/Факс: (8622) 96-07-69

680026, г. Хабаровск, ул. Тихоокеанская, 73 Телефон (4212) 45-65-75 Факс (4212) 45-65-76

690106, Владивосток, пр-т Красного Знамени, 3, оф. 501 Телефон +7 (423) 246-84-20 Факс: +7 (423) 246-84-50

630015, Новосибирск, ул. Комбинатский переулок, д. 3. территория завода «Сибгормаш» Телефон: (383) 354-30-10 Факс: (383) 279-14-14

664047, Иркутск, ул. Пискунова, 54, оф. 15-17 Телефон/Факс: (3952) 24-94-21

622000, Свердловская обл., г. Берёзовский, Режевской тракт, 15 км., строение 1 Телефон: (343) 379-05-49, 379-05-89

454053, Челябинск, Троицкий тракт 11-Г, оф. 315 Телефон 8-912-870-72-41

625023. Тюмень, ул. Харьковская, д.77, оф.602 Телефон/Факс: (3452) 41-05-75

603140, Нижний Новгород, Мотальный переулок д. 8, офис В211, Телефон: (831) 461-91-73 Факс (831) 461-91-72.

422624, Татарстан, Лаишевский район, с. Столбище, ул. Советская 271 Складской комплекс Q-Park Казань Телефон: (843) 567 14 67 Факс: (843) 567 14 68

443017 Самара, ул. Клиническая 261 Телефон: (846) 336 06 08 Факс: (846) 268 84 37

450071, Уфа, ул. Ростовская 18, оф. 503 Телефон/Факс: (347) 292 92 17, 292 92 18

426057, Ижевск, ул. М. Горького, 79, (цокольный этаж) Телефон/Факс: (3412) 912-884

610042, г. Киров, ул. Лепсе, д.22, оф.101 Телефон/Факс: (8332) 215-679

614064, Пермь, ул. Чкалова, 7 оф. 30 Телефон/Факс: (342) 249-87-55

413105, Энгельс, пр-т Ф. Энгельса 139 Телефон/Факс: (8453) 56-29-77

355011, Ставрополь, ул. 50 лет ВЛКСМ, 93 оф. 69 Телефон/Факс: (8652) 57-10-64

**Bosch Thermotechik GmbH** Sophienstrasse 30-32 D-35576 Wetzlar www.buderus.com

# **Buderus**